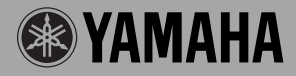

# **GUITAR EFFECTS PROCESSOR**

ONIOFE

Magicstomp

使用说明书

VOLUME

INPUT LEVEL

**GUITAR EFFECTS PROCESSOR** 

# Magicstomp

# 用户手册

# 承蒙购买雅马哈MAGICSTOMP, 谨此致谢。 为了使本产品充分发挥其效用,请在使用前仔细阅读本 手册。本手册请妥加保管以供日后查阅之用。

# 目录

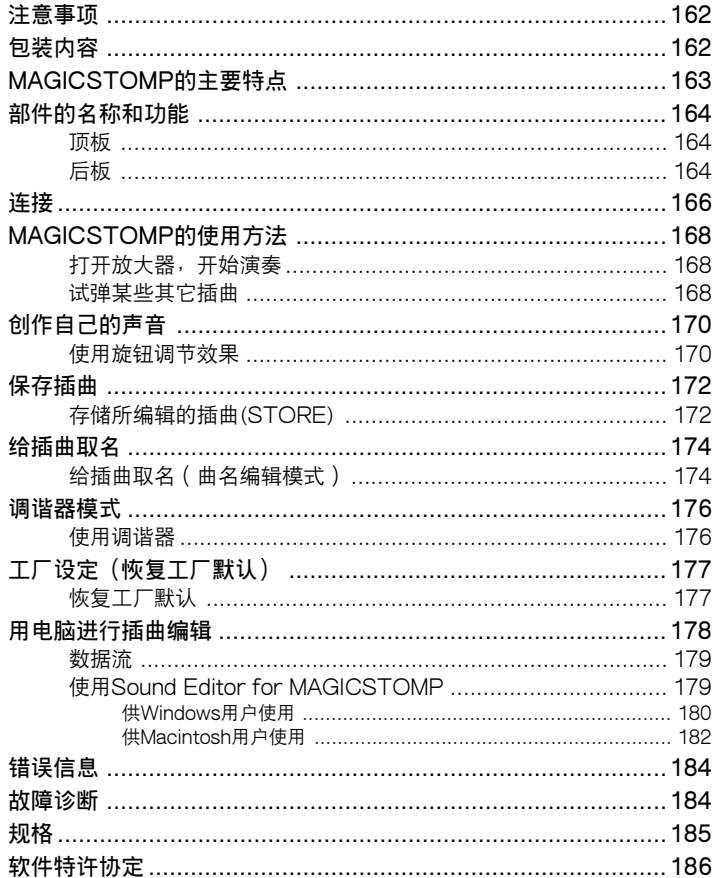

# <span id="page-2-0"></span>**注意事项**

- 请勿在下列场所使用MAGICSTOMP, 以免受到损坏;
	- 受直射阳光照射的地方或加热设备的近旁
	- 在极端寒冷或炎热的地方
	- 高湿多尘的地方
	- 容易受到冲击或振动的地方
- 在进行连接之前,请先确认MAGICSTOMP和外接器件上的电源开关都已关掉。
- 打开或关掉电源之前,请务必将音量(VOLUME)钮置于"0 "处,以保护扬声器免受损坏。
- 将任何器件连接于本机时,请务必先确认电源已经关掉。
- 请勿对开关、旋钮和控制器施加过大的压力。
- MAGICSTOMP是一种精密器件,搬运时要小心,不要使它掉落或受到冲击。
- 如果在贵地有受到雷击的危险,就必须将电源转接器从墙上的交流插座中拔出,以策安全。
- 将MAGICSTOMP放在远离霓虹灯和萤光灯的地方,以免发生噪声。
- 请勿打开外壳或瞎搞内部电路,以免损坏或发生电震。
- 请勿用挥发油、稀释剂或其它挥发性液体来清洗,因为这些化学品会损坏终饰或使其变色。灰尘 和污垢一定要用柔软的干布来擦拭。

# **包装内容**

MAGICSTOMP的包装中含有下列物品,请确认悉数俱全∶

- MAGICSTOMP .......................... 1
- CD-ROM .................................... 1
- 电源转接器(AC-10) ...................... 1
- USB电缆 .................................... 1
- 用户手册(本手册) ......................... 1
- 插曲清单 ..................................... 1

#### **警 告**

- **• 打开CD-ROM包装上的封条之前,请仔细阅读第186页上的"软件特许协定"。**
- **• 切勿在声频CD播放机上播放附送的CD-ROM,以免损坏听觉甚至于CD播放机或 扬声器。**

# **MAGICSTOMP的主要特点**

#### <span id="page-3-0"></span>**[利用雅马哈数码声频处理器(DSP)技术]**

• MAGICSTOMP采用雅马哈设计的强有力32位数码声频处理器(DSP)来产生放大器模拟和来自 DG系列放大器的效果以及DG、AG和UD-Stomp效果。它还能产生来自具有空前声频质量和功能 的雅马哈SPX系列的各种数码效果。

#### **[新算法能产生良好效果,并为吉他演奏者提供强有力的放大器模拟]**

- 新的"失真和放大型"效果能创造出从超速档到强劲失真效果的各种声音。
- 新的数码声频处理器(DSP)算法虚拟线路模化(VCM)能播放出老式移项器和凸缘效果。

#### **[职业级质量预置音调插曲使MAGICSTOMP随时能够使用]**

• 经过与来自全世界的艺术家密切合作制作出能够随时使用的各种职业级质量效果。 <<99在板预置插曲 + CD-ROM插曲程序库>> <<99用户插曲可供进行编辑和存储>>

#### **[感觉和操作犹如小型操纵装置]**

• 简易的设计和控制器(4个旋钮、3个脚踏开关)为吉他演奏者提供熟悉的操作环境。操作简便,创 造声音迅速而直截了当。

#### **[经由USB上载新插曲]**

• 附送的CD-ROM上提供的或从因特网下载的插曲可以经由USB电缆上载到MAGICSTOMP。您 也可以将按规格改制的声音插曲存储到电脑里。

#### **[用基于专用软件的插曲编辑器在电脑上创造定制效果]**

• 使用附送的USB电缆将MAGICSTOMP连接于电脑,然后使用附送的"Sound Editor for MAGICSTOMP"应用软件来编辑效果参数,设定能用MAGICSTOMP的3个控制旋钮控制的参 数。创造自己的定制插曲来制作自己的MAGICSTOMP。

## **[内置彩色自动调谐器]**

• MAGICSTOMP也含有内置彩色自动调谐器,这对于现场表演和录音是极其有用的。

# <span id="page-4-0"></span>**部件的名称和功能**

■ **顶板**

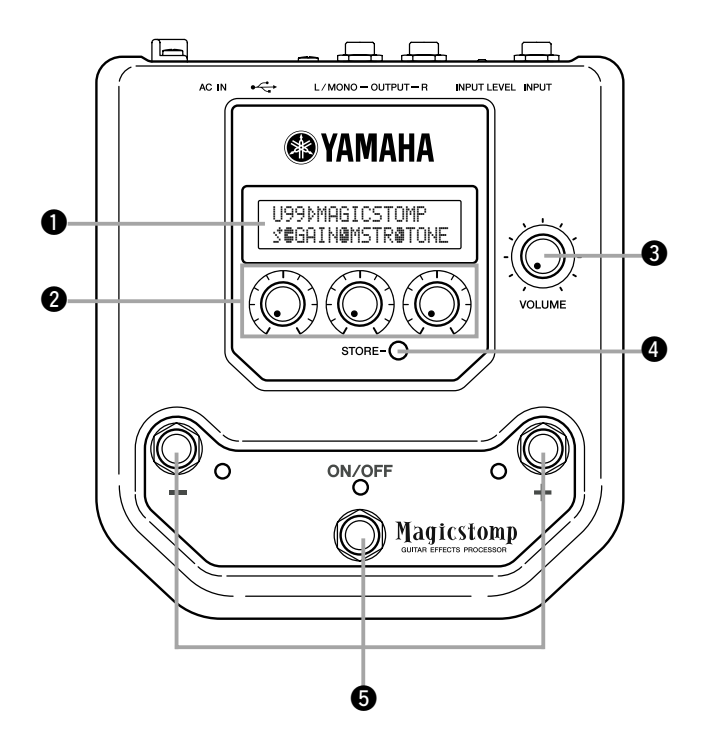

■ **后板**

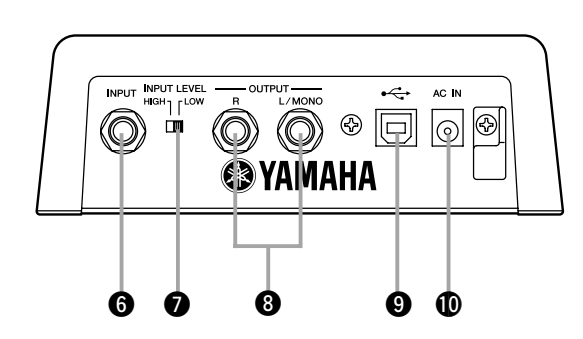

# q **显示器**

用来显示关于当前选择的插曲或MAGICSTOMP操作环境的信息。

## **@** 控制钮

用来控制插曲参数。(→ 参看170页)

## e **音量旋钮(VOLUME)**

用来调整MAGICSTOMP的总输出音量。(→ 参看168页)

# **4 存储钮(STORE)**

用来存储已在MAGICSTOMP内编辑的插曲。(→ 参看172页)

#### t **– 开关、+ 开关、通/断开关(– ,+ ,ON/OFF)**

用来选择插曲、打开/关闭插曲或切换模式。(→ 参看168、169、174、176页)

## y **输入插口(INPUT)**

用来将MAGICSTOMP吉他、合成器等乐器连接于MAGICSTOMP。(→ 参看167页)

#### **@** 输入级位高/低转换开关(INPUT LEVEL HIGH/LOW)

用来选择高/低阻抗,以使输入级位符合连接于输入插口的乐器的输出级位。(→ 参看167页)

## **<sup>6</sup>** 输出L/MONO、R插口(OUTPUT L/MONO, R)

用来将MAGICSTOMP连接于吉他放大器、录音机、PA混频器等。连接于单耳声器件时,请使用L/ MONO插口。(→ 参看167页)

## o **USB插口**

用来将MAGICSTOMP连接于电脑,以便在电脑上对插曲声音进行编辑,或在电脑和MAGICSTOMP之 间移动插曲数据。(→ 参看179页)

## !0**交流输入插口(电源转接器)(AC IN)**

用来连接附送的电源转接器。(→ 参看166页)

\* 当电源转接器连接于本机(并供电)时,电源就接通。

<span id="page-6-0"></span>**连接**

#### **警 告**

- **• 为了防止发生电震或损坏设备,在进行连接之前,请先关掉吉他放大器等器件上的 电源,并将MAGICSTOMP的音量设定到最低级位。**
- **• 只能使用附送的AC-10转接器来给本机供电。 使用其它转接器,可能会导致损坏、过热或火灾,是很危险的。**
- **• 请务必使用电源转接器上所标示的推荐交流电压。**
- **• 附送的电源转接器是专为与MAGICSTOMP搭配使用而设计的。此转接器切勿与 其它器件搭配使用。**
- 电源连接好并供应到本机时,MAGICSTOMP自动转换到"ON"(开)。
- 将吉他、低音或其它沿线电平乐器诸如合成器等连接于输入(INPUT)插口。MAGICSTOMP也可 以连接于放大器、调谐器或其它类似器件的效果环路。
- 将输入级位(INPUT LEVEL)开关设定到符合连接于MAGICSTOMP的乐器或器件的输出级位。 开关设定于高(HIGH)级位时,如果声音失真,则请切换到低(LOW)级位设定。开关设定于低 (LOW)级位时,如果您觉得输出太低,则请切换到高(HIGH)级位设定。
- 使用立体声输出的插曲时,建议将MAGICSTOMP的输出插口连接于立体声设备。
- 连接于单耳声设备时,请使用OUTPUT L/MONO插口。
- 将电源转接器连接于MAGICSTOMP的交流输入(AC IN)插口时,可以将电源转接器软线如下图 所示绕在软线挂钩上。(这样可以防止插头因不慎而被拔出。)
- **警 告**
	- **• 将软线绕在挂钩上时,请勿使软线过于弯曲或扭结·过度弯曲会使软线断裂或造 成火灾。**

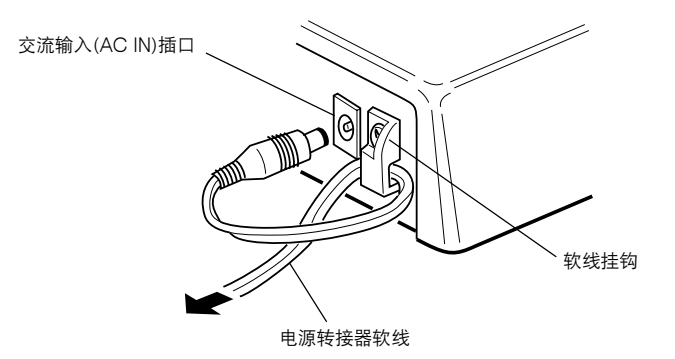

● **连接吉他或其它乐器使用MAGICSTOMP**

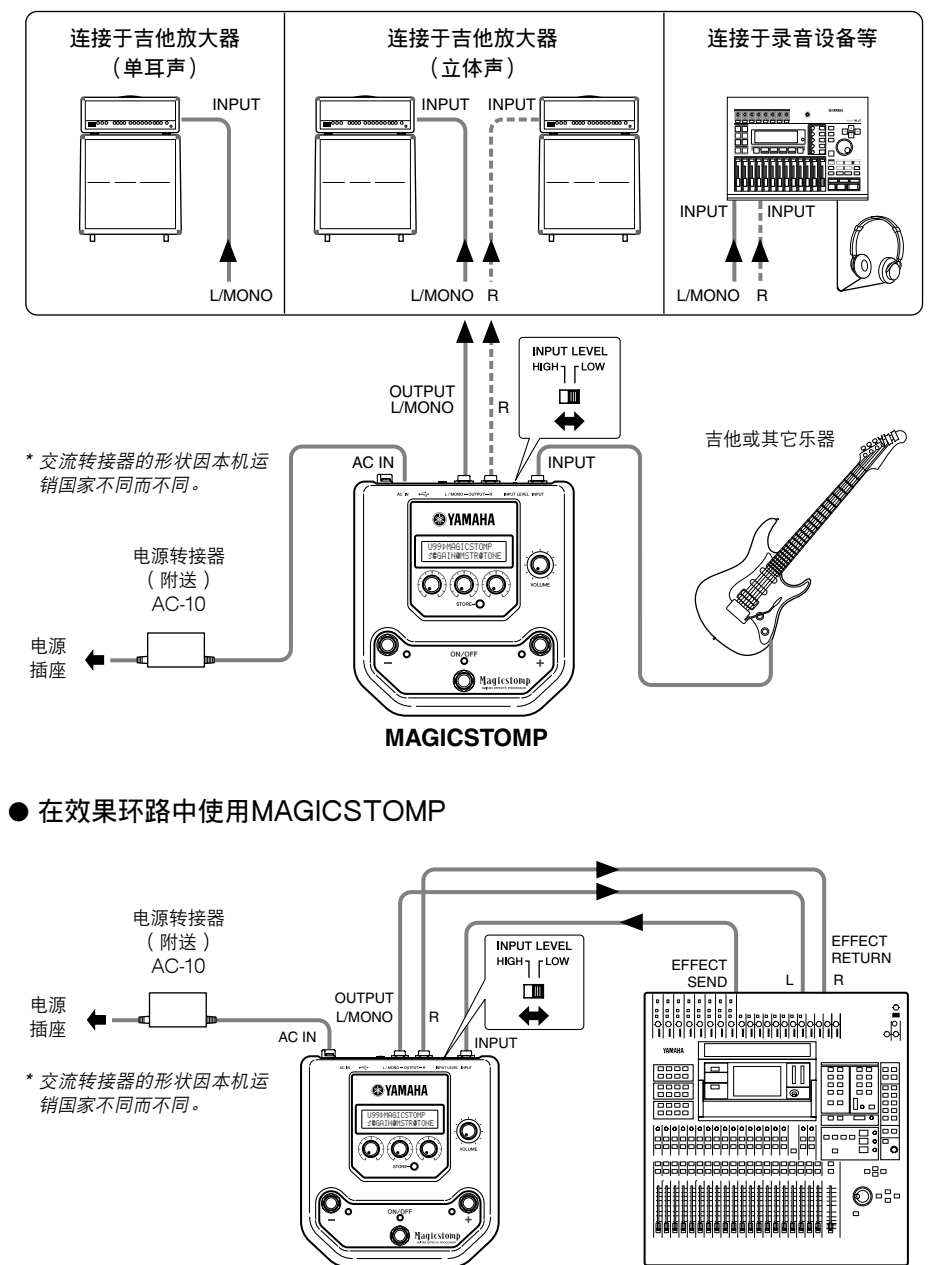

**MAGICSTOMP** 混频器等

# <span id="page-8-0"></span>**MAGICSTOMP的使用方法**

MAGICSTOMP装备有各种效果插曲(程序效果)。 首先,试着进行一些预置看有什么可以使用。

## ■ **打开放大器,开始演奏**

您将听见当前选择的插曲。

使用MAGICSTOMP的音量旋钮调节MAGICSTOMP的输出音量。

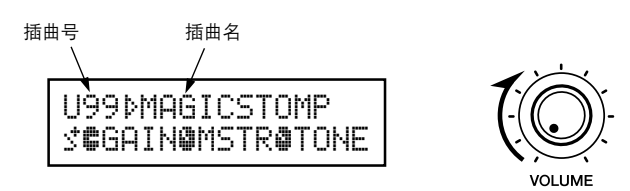

# ■ **试弹某些其它插曲**

MAGICSTOMP总共有198首插曲。其中的99首是可供您自己创作插曲后将其数据存储(重写)的用户 插曲(U01–U99)。其它99首是不能用新数据重写的预置插曲(P01–P99)。但您可以对预置插曲进行编 辑,然后将其存储于用户插曲程序段。

\* 从工厂出货时,MAGICSTOMP的用户插曲程序段含有与所见预置插曲一样的数据。

#### ● **选择插曲的两种方法**

从工厂出货时,MAGICSTOMP的增/减模式**[UP/DOWN MODE]**已经设定为插曲选择模式。在此模 式下,只要按 + 开关即可移到下一个更大的插曲号码;按 – 开关即可移到下一个更小的插曲号码。按 住任一个开关,插曲号码将会依次迅速增加或减少。

在此模式下,通/断(ON/OFF)开关可用来打开或关断插曲(效果)开关。

按 – 开关逐一减少插曲号码 按 + 开关逐一增加插曲号码

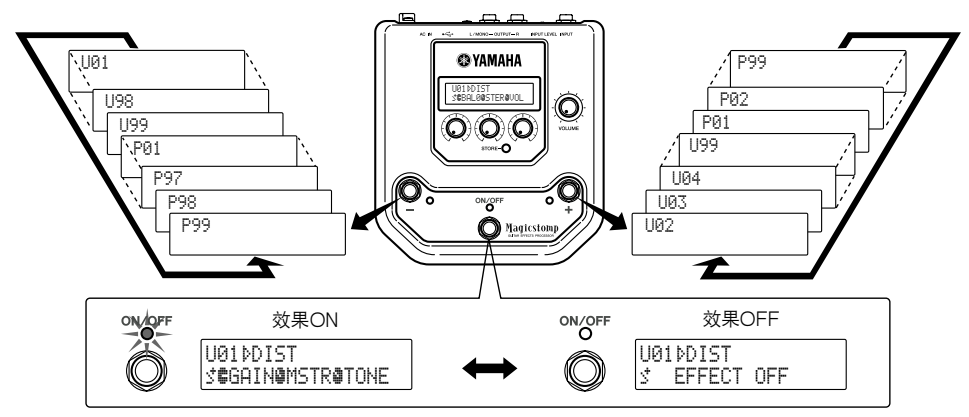

选择插曲的另一个方法是使用演奏模式**[Performance Mode]**。 在此模式下,– 、+ 和通/断(ON/OFF)可用来打开或关断3首邻近插曲。

- q **要输入演奏模式,可按住任何两个开关(从 、**+ **和ON/OFF中选择)。** "PERFORMANCE MODE"出现在显示屏上,告诉您MAGICSTOMP现在已经进入演奏模式。
- w **按住 或** + **开关来选择插曲组。**
	- 开关∶U01/02/03→P97/98/99→P94/95/96→…
	- + 开关∶U01/02/03→U04/05/06→U07/08/09→…
		- \* 插曲组(3首邻近的插曲构成一个插曲组)已经被预先决定好。(U01、U02、U03)、(U04、U05、U06) ……(U97、U98、U99)、(P01、P02、P03)……(P97、P98、P99)
	- \* 当MAGICSTOMP切换到演奏模式时,含有用增/减模式选择的插曲号码的插曲组就被选择出来。
- e **要返回增/减(UP/DOWN)模式可按住任何两个开关。(从 、**+ **和ON/OFF中选择)。** "UP/DOWN MODE" 出现在显示屏上,告诉您MAGICSTOMP现在已经进入增减模式。

**例)从增/减模式(插曲U06被选择)切换到演奏模式。**

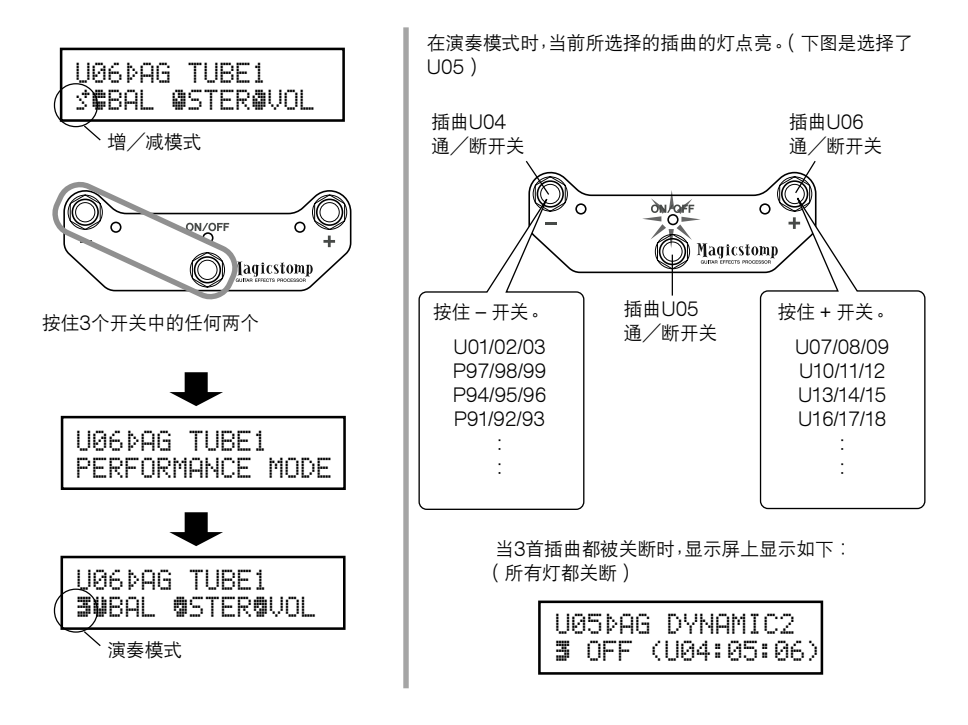

# <span id="page-10-0"></span>**创作自己的声音**

# ■ **使用旋钮调节效果**

位于显示屏下面的这3个旋钮是供您调节效果的不同特性的。 这些旋钮所调节的参数因所选择的插曲不同而不同。 这些旋钮所调节的参数名称及个参数有关的旋钮位置在显示屏的下部显示出来。 在下示例子中,下列参数名称和旋钮值一打开左旋钮就开始显示出来。

**DRIV (驱动): 8.9, MSTR (主音): 4.0, TONE (音调): 2.8**

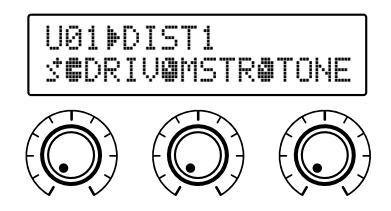

当旋钮位置不符合所选参数的数值时,就须旋转旋钮,使其符合与参数值相对应的位置,才能改变设定。 转动DRIV旋钮。转动旋钮之前,其参数名称显示于显示屏上。**[图1]**

一转动旋钮,设定值(8.9)就显示于显示屏上,除非您把旋钮转到超过3点的位置,这设定值不会改变。 **[图2]**

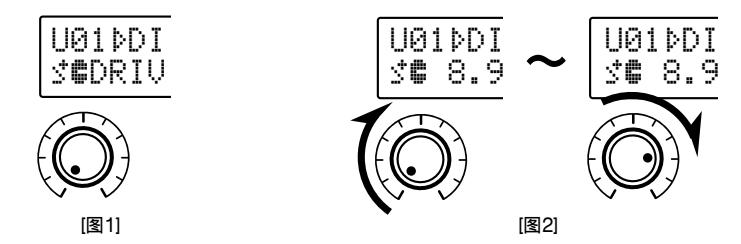

把旋钮转到超过3点的位置之后,与旋钮位置相对应的实际值就显示于显示屏上。而且,插曲号码右边 <sup>的</sup>¤标记将变为⁄,表示参数值已经改变。**[图3]**

参数值一旦改变,显示屏上显示的数值将反映出旋钮的位置。**[图4]** 如果经过数秒钟旋钮仍没被转动,数值显示将会恢复到参数名称显示。

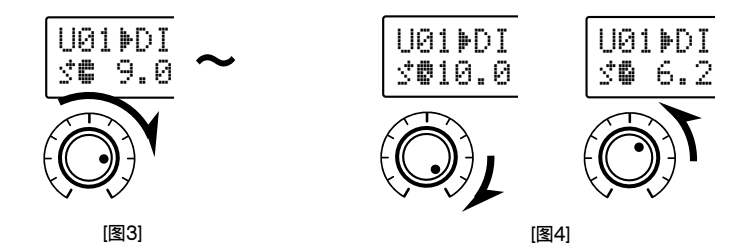

好了,现在就试着编辑一首自己喜爱的插曲吧。

\* 只当MAGICSTOMP在其正常操作模式下时,才能对插曲(效果)的参数进行调整(当一首插曲被选择,而效 果开关置于"ON"处时)。如果效果开关置于"OFF"处,或者当MAGICSTOMP在存储模式(→参看172页)、 名称编辑模式(→参看174页)或调谐器模式下(→参看176页)时,参数就不能进行调整。

关于参数的信息可以在附送的CD-ROM中的PDF文件里看到。请看一下(Macintosh:[International]  $\forall x \leftrightarrow \mathbf{M}$   $\exists \mathbf{M}$   $\exists \mathbf{M$ 

\* 要阅读电脑上的PDF文件,须有Acrobat Reader。(→参看181页,183页)

您能够制作自己喜爱的作品吗?

如果制作了,您可以使用下一节所述的存储操作方法,把您的设定存储于MAGICSTOMP中。 如果您在进行存储操作之前,选择了另一首插曲,或者切断了电源,您所做的变更将会消失,而数据也将 恢复到其原来的状态。

在附送的CD-ROM里,您可以找到一种叫做"Sound Editor for MAGICSTOMP"的 编辑应用软件,它可供您用电脑来在MAGICSTOMP里编辑插曲(效果)。

MAGICSTOMP总共有63种不同效果,每一种除了采用3种能用MAGICSTOMP的3 个控制旋钮进行控制的参数之外,还采用了多种参数。使用"Sound Editor for MAGICSTOMP"您可以随心所欲地更改任何效果参数来精心创造效果。您也可以为 MAGICSTOMP的3个控制旋钮指定自己喜爱的参数。

"Sound Editor for MAGICSTOMP"也可供您使用附送的CD-ROM里的插曲程序 库,并将自己用电脑创作的插曲存储于MAGICSTOMP里。

我们建议您使用"Sound Editor for MAGICSTOMP"来进一步了解MAGICSTOMP 是怎么样工作的。详情请参看178页。

# <span id="page-12-0"></span>**保存插曲**

# ■ **存储所编辑的插曲(STORE)**

MAGICSTOMP可供您将自作的插曲存储于用户插曲存储器(U01-U99)内,创作了自己喜爱的插曲之 后,请用下列方法将插曲存储下来∶

- \* 插曲不能存储于预置插曲存储器(P01-P99)内。
- \* 音量旋钮的设定值不能用插曲数据来存储。

存储操作可以把所编辑的数据存储下来,并把它写到所选择的指定插曲号码上,用新数据重写旧插曲数 据。请根据需要用新数据重写旧插曲数据,或者选择另一个插曲号码来存储新数据都可以。

#### ● **用新数据重写原来的插曲**

q **作完了编辑之后,按[STORE](存储)钮。**

"PRESS[STORE]1sec"显示于显示屏的下半部。

要存储插曲的指定插曲号码和(要存储数据的)插曲名称显示于显示屏的上半部。

\* 当前选择了一首预置插曲时,如果按[STORE](存储)钮,那么相应的用户插曲号码就自动被选择为要 存储的指定插曲号码。

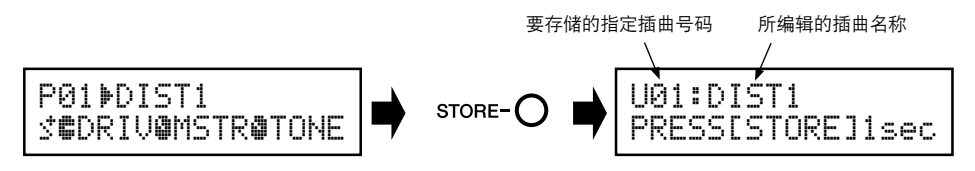

- w **您也可以给插曲取个新名称。** 要更改插曲的名称,请按照174页上所述的 $(2)$ 到 $(4)$ 的步骤进行操作。
- e **按住[STORE](存储)钮(约1秒钟)直至"NOW STORING..."出现在显示屏上。**

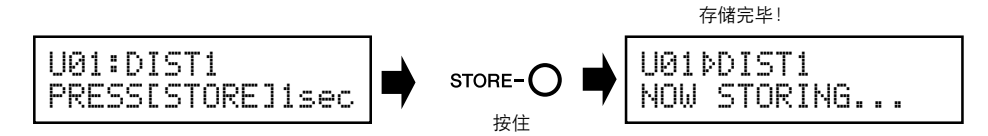

\* 要取消存储操作,可按下并迅速释放[STORE](存储)钮(在1秒钟以内),MAGICSTOMP就恢复到原 来的状态(更改的插曲名称又恢复到原来的名称)。

作完编辑后,要把数据存储到文件的自作插曲号码(重写)并使用同一插曲名称,可按住 [STORE](存储)钮1秒钟以上来进行存储操作。

\* 编辑预置插曲时,这种存储方法不能使用。您必须在进行存储操作之前先指定一个用户插曲号码作 为指定插曲号码。

**● 将数据存储到不同的插曲号码** 

q **作完编辑之后,按[STORE](存储)钮。**

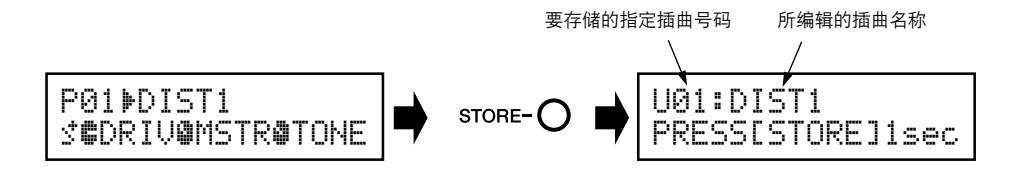

w **选择要存储数据的插曲号码。**

使用 – 或 + 开关来选择要存储数据的指定插曲号码。

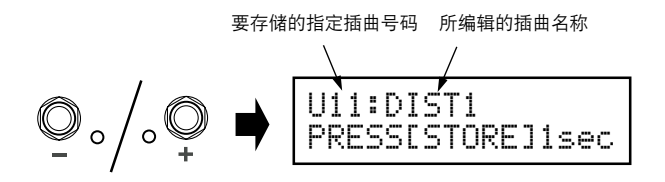

- e **您也可以给插曲取个新名称。** 要更改插曲的名称,请按照174页上所述的 $\widehat{Q}$ 到 $\widehat{A}$ 的步骤进行操作。
- r **按住[STORE](存储)钮(约1秒钟)直至"NOW STORING..."出现在显示屏上。**

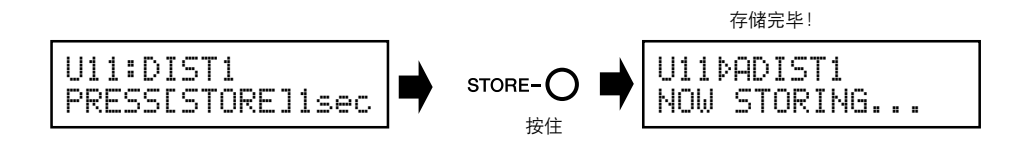

\* 要取消存储操作,可按下并迅速释放[STORE](存储)钮(在1秒钟以内),MAGICSTOMP就恢复到原 来的状态(更改的插曲名称又恢复到原来的名称)。

除了创作和存储新的插曲之外,您还可以使用存储操作来把插曲按演奏中使用的次序排列, 经选择后,可使演奏更加快速而方便。

# <span id="page-14-0"></span>**给插曲取名**

# ■ 给插曲取名(曲名编辑模式)

您可以使用多达12个字符来为用户插曲取名。

- \* 预置插曲(P01-P99)的名称不能更改。
- q **按[STORE](存储)钮。**

"PRESS[STORE]1sec"显示于显示屏的下半部。

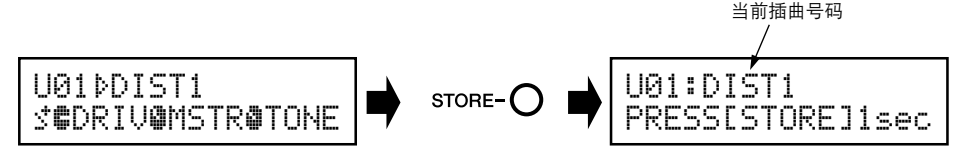

w **按住ON/OFF(通/断)开关直至"NAME EDIT MODE"(名称编辑模式)显示于显示屏 上。**

光标出现在插曲名称的第一个字符的下面。

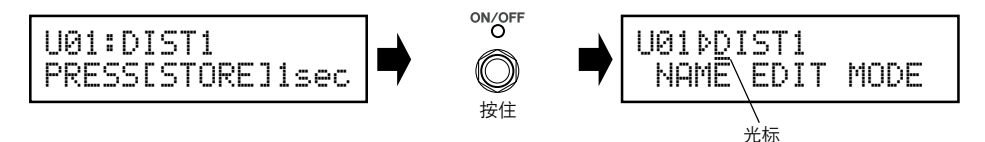

e **将光标移到要更改的字符处。**

使用 – 和 + 开关将光标移到要更改的字符处,然后用3个旋钮来选择字符。

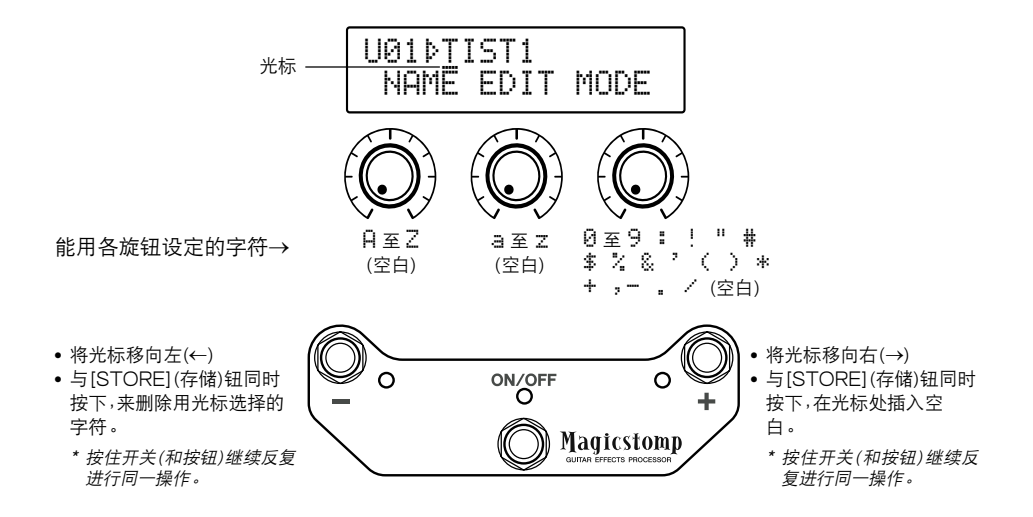

插曲名称最多可以使用到12个字符。

\* 使用USB接线时,只有11个字符显示出来。

r **更改了名称之后,按ON/OFF(通/断)开关。** MAGICSTOMP这就进入存储待机模式。

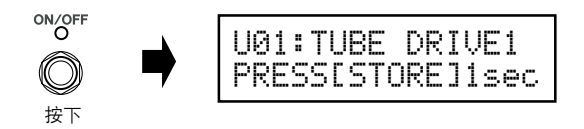

t **按住[STORE](存储)钮(约1秒钟)直至"NOW STORING**…**"出现在显示屏上。** 新插曲名称与插曲一起被存储下来。

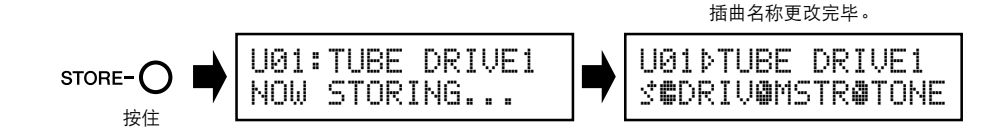

\* 要取消存储操作,可按下并迅速释放[STORE](存储)钮(在1秒钟以内),MAGICSTOMP就恢复到原 来的状态(更改的插曲名称又恢复到原来的名称)。

# <span id="page-16-0"></span>**调谐器模式**

此模式用来对吉他进行调谐。在调谐器模式下,MAGICSTOMP可起到彩色调谐器的作用。 \* MAGICSTOMP在调谐器模式下时,其输出(OUTPUT)插口不起作用(没有声音输出)。

## ■ **使用调谐器**

1 **按住ON/OFF(通/断)开关直至调谐器显示内容(如下所示)显示于显示屏上。** 在吉他连接于输入(INPUT)插口的状态下,用显示器来对吉他进行调谐。

\* 在进行存储操作时,调谐器模式不能使用。

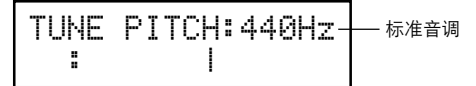

2 **如果要使用440Hz以外的标准音调,请使用** – **<sup>或</sup>** <sup>+</sup> **开关。** 标准音调可以设定在MAGICSTOMP内的438Hz和445Hz之间的任何地方。

## 3 **弹一下要调谐的弦(弹单一音调)。**

- 1. 首先对吉他进行调谐,直至要调谐的音调的名称显示于显示屏上。
- 2. 弦的音调太低时,> 标记将会显示出来,而 开关的灯也就点亮。 弦的音调太高时,< 标记将会显示出来,而 <sup>+</sup> 开关的灯也就点亮。 当">|<"出现于显示屏上,而ON/OFF(通/断)开关的灯点亮时,弦的音调就已经调准。

4 **按ON/OFF(通/断)开关来恢复到原来的显示。**

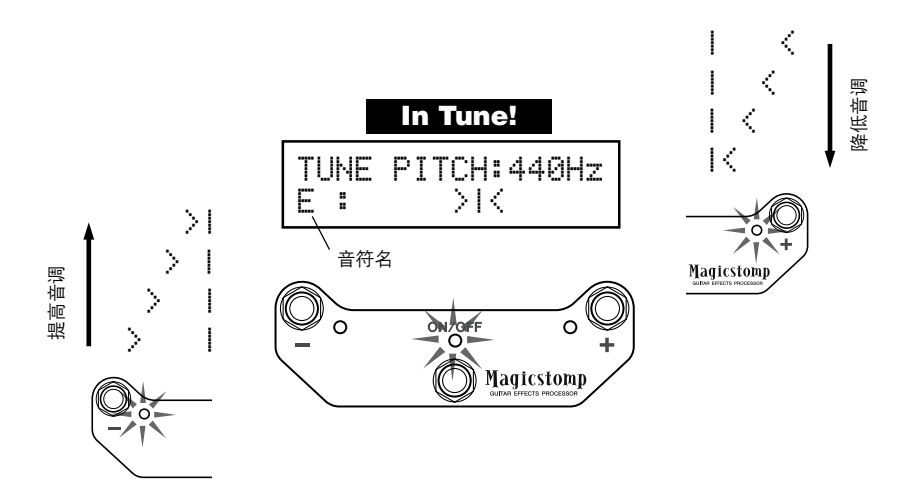

# <span id="page-17-0"></span>**工厂设定(恢复工厂默认)**

# ■ **恢复工厂默认**

按住ON/OFF(通/断)开关和[STORE](存储)钮,然后将连接于本机的电源转接器插入,"FACTORY SET"(工厂设定)将会显示于显示屏上。

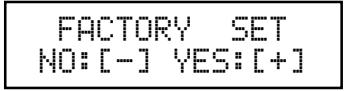

按 + 开关,显示器会要求您确认。

\* 按 – 开关取消工厂设定操作,MAGICSTOMP将开始进行正常操作。

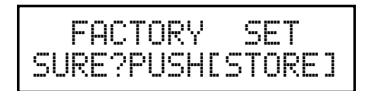

按[STORE](存储)钮执行工厂设定操作。用户插曲存储器内的所有设定将被与预置插曲相同的工厂默 认设定所改写。

\* 按 – 、<sup>+</sup> 或ON/OFF(通/断)开关来取消工厂设定操作,MAGICSTOMP将会开始进行正常操作。

**当您恢复工厂默认设定时,用户插曲存储器内的当前设定用的所有数据将会消失。我们 建议您把任何重要数据或设定记录下来或准备一台后备电脑。**

# <span id="page-18-0"></span>**用电脑进行插曲编辑**

在随MAGICSTOMP附送的CD-ROM里,您可以看到含有MAGICSTOMP预置插曲(P01- P99)中所见者以外的插曲的一些插曲文件(**程序库文件格式**)。您可以从程序库选择任何自 己喜爱的插曲,并将其传送给MAGICSTOMP用户插曲(U01-U99)。

在附送的CD-ROM中还可以看到**"Sound Editor for MAGICSTOMP"**应用软件,可供您 使用电脑对无法用MAGICSTOMP的控制旋钮来编辑的参数进行编辑,以创作自己的插曲。 使用应用软件是很容易的。激励"Sound Editor for MAGICSTOMP"应用软件,在程序库 视窗上选择一个插曲程序库,然后单击来打开编辑器窗口,在该窗口上您可以对所选择的所 有效果参数进行编辑。在电脑的显示屏上,可以设定插曲类型(效果类型)、插曲名称,并指定 可以用MAGICSTOMP的控制旋钮进行控制的参数。插曲编辑完毕后,可以把它传送给 MAGICSTOMP的用户插曲存储器。

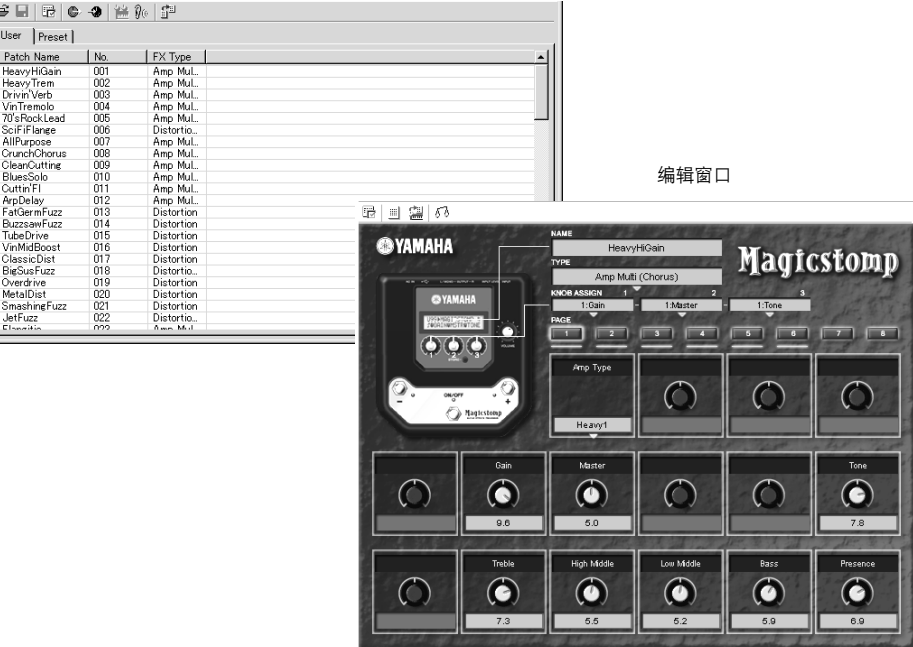

#### 程序库窗口

# <span id="page-19-0"></span>■ **数据流**

- 使用附送的USB电缆将电脑上的USB插口(Windows或Macintosh)连接于MAGICSTOMP的 USB插口。
- 附送的CD-ROM里的"Sound Editor for MAGICSTOMP"应用软件可以用来编辑 MAGICSTOMP插曲,或在MAGICSTOMP和电脑之间传送插曲数据。这应用软件也可用来将 CD-ROM里的插曲数据文件写入MAGICSTOMP。
- CD-ROM里还有"USB-MIDI驱动器"和"OMS"(仅Macintosh电脑需要)应用软件,这是在电脑和 MAGICSTOMP之间进行通信所需的。

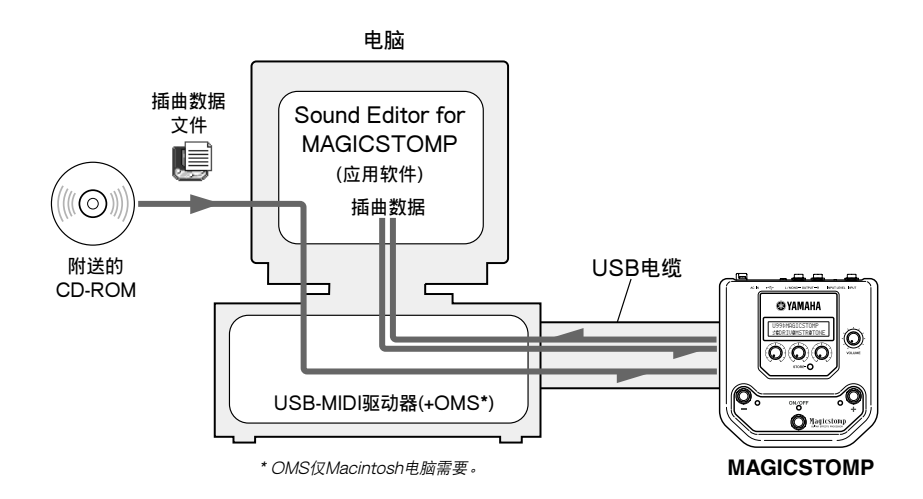

# ■ **使用Sound Editor for MAGICSTOMP**

打开CD-ROM包装上的封条之前,请仔细阅读第186页上的"软件特许协定"。读完协定之 后,请按照下述步骤安装并使用应用软件。

- **1. 确认电脑符合Sound Editor for MAGICSTOMP和驱动器应用软件的工作要求。 (Windows** → **第180页,Macintosh** → **第182页)**
- **2. CD-ROM里还有Sound Editor for MAGICSTOMP用户手册和附送的驱动器的安装 指南,以及PDF文件格式的MAGICSTOMP效果清单。要阅读这些文件,电脑里必须安 装有Acrobat Reader。如果电脑里没有安装这种应用软件,请从附送的CD-ROM进行 安装。(Windows** → **第181页,Macintosh** → **第183页)**

<sup>\*</sup> 上述3种PDF文件可以在附送的CD-ROM中的[Manual]文件夹里找到。

# **供Windows用户使用**

## <span id="page-20-0"></span>● CD-ROM的内容

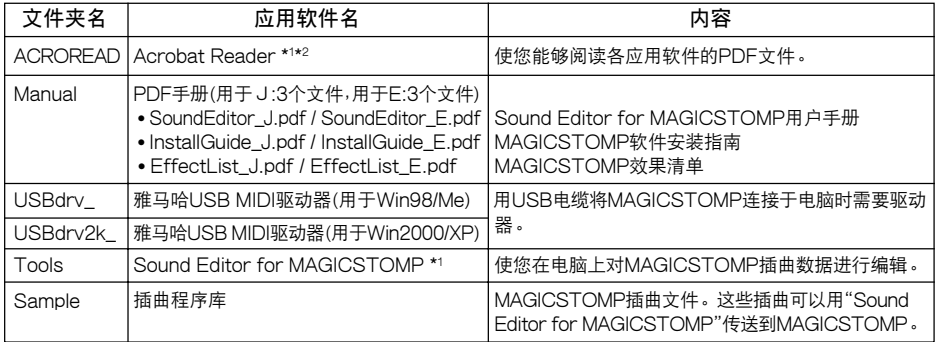

\*1 这些应用软件都随在线/PDF手册附送。

\*2 雅马哈恕难保证这些程序的稳定性,也不能向用户提供支援。

## ● **最起码的系统要求**

下列系统要求可能会因特殊操作系统而稍有不同。

## **• Sound Editor for MAGICSTOMP**

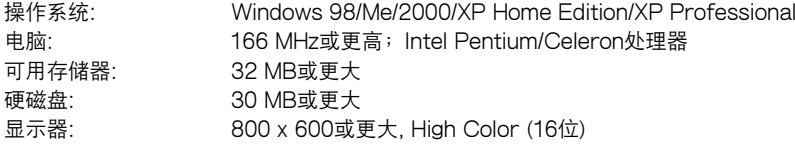

#### **• USB MIDI驱动器**

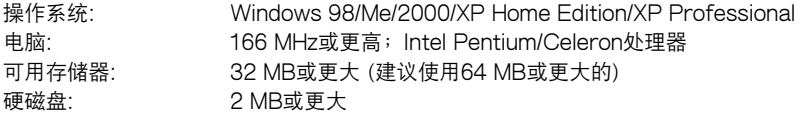

## ● **安装Acrobat Reader**

Sound Editor for MAGICSTOMP用户手册PDF文件(\*\*\*E.pdf)和附送的应用软件或驱动器的安装 指南,以及MAGICSTOMP效果请单都可以在附送的CD-ROM →"Manual"文件夹中找到。 要阅读这些PDF文件,您必须安装Acrobat Reader。请按照下述步骤安装Acrobat Reader。

- \* Acrobat Reader(英文和日文)含于附送的CD-ROM里。如果有不同版本的Acrobat Reader已经装于电 脑里,那么就使用该版本来阅读这些文件。
- 1 在附送的CD-ROM里,双击"Acroread"文件夹。 "ar\*\*\*enu.exe"文件就显示出来。(\*\*\*标示版本号码)。
- $2 \times \pm$  "ar\*\*\*enu.exe" . Acrobat Reader设置对话框将会显示出来。
- 3 按照屏上的指示进行安装。

安装完毕后,Acrobat Reader就在电脑上显示出来。(在程序文件里,作为默认) 关于使用Acrobat Reader的信息,请参看Help(求助)菜单中的Reader Guide。

# **供Macintosh用户使用**

## <span id="page-22-0"></span>● **CD-ROM的内容("International"文件夹)**

\*"Japanese"文件夹含于软件的日文版本里。

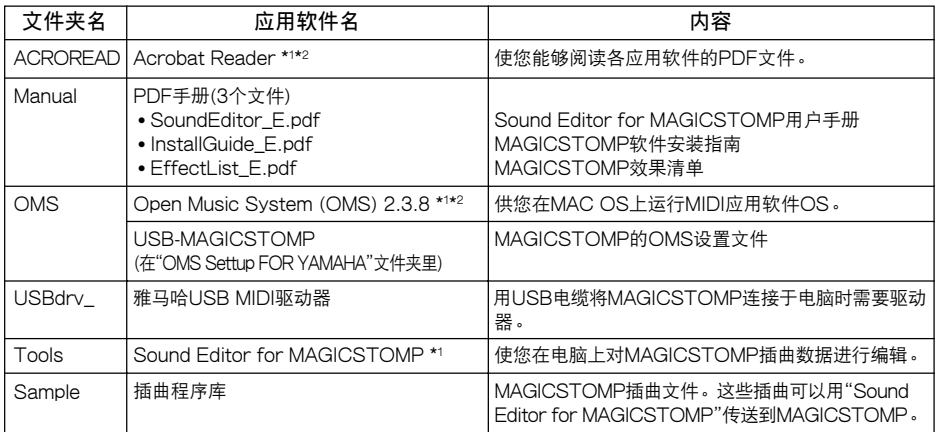

\*1 这些应用软件都随在线/PDF手册附送。

\*2 雅马哈恕难保证这些程序的稳定性,也不能向用户提供支援。

## ● **最起码的系统要求**

下列系统要求可能会因特殊操作系统而稍有不同。

#### **• Sound Editor for MAGICSTOMP**

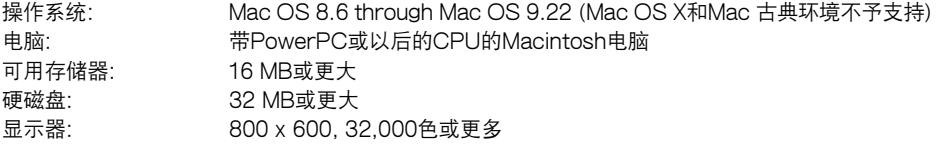

#### **• USB MIDI驱动器**

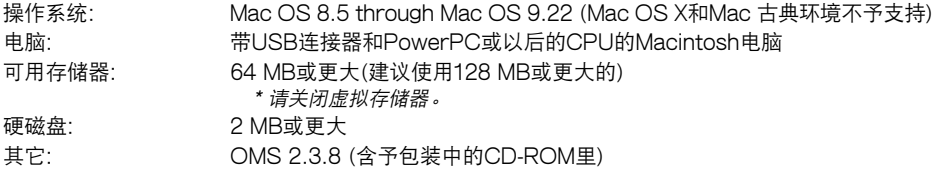

## ● **安装Acrobat Reader**

Sound Editor for MAGICSTOMP用户手册PDF文件(\*\*\*E.pdf)和附送的应用软件或驱动器的安装 指南,以及MAGICSTOMP效果请单都可以在附送的CD-ROM →"International"文件夹 →"Manual" 文件夹中找到。

要阅读这些PDF文件,您必须安装Acrobat Reader。请按照下述步骤安装Acrobat Reader。

- \* 如果您的电脑上已经安装有Acrobat Reader,就不需要再安装。
- \* Acrobat Reader(英文和日文)含于附送的CD-ROM里。如果有不同版本的Acrobat Reader已经装于电 脑里,那么就使用该版本来阅读这些文件。
- 1 在附送的CD-ROM里,双击"International"文件夹 <sup>→</sup> "Acroread"文件夹。 "Acrobat Reader Installer"就显示出来。
- 2 双击 "Acrobat Reader Installer"。
- 3 按照屏上的指示进行安装。

安装完毕后,Acrobat Reader就在电脑上显示出来。(在硬磁盘里,作为默认) 关于使用Acrobat Reader的信息,请参看Help(求助)菜单中的Reader Guide。

# <span id="page-24-0"></span>**错误信息**

如果在操作时发生错误,在MAGICSTOMP的显示屏上就会出现下列信息之一。如果这样, 请停止操作,并检查下列几点来找出问题的解决办法。

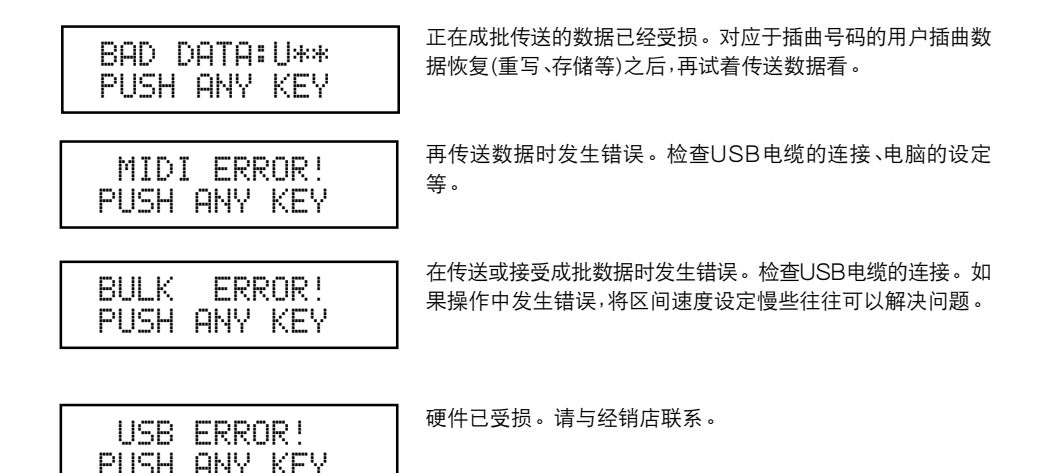

# **故障诊断**

- **• 无声音**
	- → 电源转接器连接好没有?
	- → 连接于输入 (INPUT) 插口的乐器上的音量控制器是否扭大?
	- → 音量旋钮是否置于"0"处?
	- → 效果的输出级位是否置于"0"处?
- **• 声音级位太低**
	- $\rightarrow$  将输入级位切换到"HIGH"(高) 位置。( $\rightarrow$  参看第166页)
- **• 效果没有激活**
	- → 效果的输出级位是否置于"0"处?
	- → 效果开关是否关断(灯都熄灭)?
- **• 不能换成另一首插曲**
	- → 检查显示屏。如果MAGICSTOMP在调谐器模式 (→ 第176页) 或名称编辑模式 (→ 第174 页)下,您就不能换成另一插曲。
- **• 调整控制旋钮,对声音毫无影响**
	- → 旋转旋钮直至显示屏上所示的数值改变,然后再试着设定看。(→ 第170页)

# <span id="page-25-0"></span>**规格**

#### **数字部分**

- 数字信号处理效果器
- 包括专用编辑器应用软件"Sound Editor for MAGICSTOMP"
- 插曲选择∶2种模式
- 内置彩色自动调谐器

#### **通信**

接收∶参数变更、成批输入(1首插曲)、成 批输入(99首插曲) 传送∶成批输出(99首插曲)

#### **控制器/开关**

旋钮×4 控制器1、2、3,音量 按钮开关×4 –、+、ON/OFF(通/断)、存储 滑动开关×1 输入电平(高/低)

#### **显示器**

16×2字符液晶显示屏(带背面照明) 发光二极管灯×3(–、+、通/断)

#### **连接**

输入∶标准单耳声耳机插口 输出 L/MONO、R∶标准单耳声耳机插口 USB 交流输入(AC IN)

#### **模/数变换器**

24位 + 3位浮动

#### **数/模变换器**

24位

#### **采样频率**

44.1 kHz

#### **存储器分配** 预置∶99

用户∶99

- **输入电平/阻抗** 输入高∶-25dBm/1 MΩ 输入低∶-15dBm/1 MΩ
- **输出电平/阻抗** 输出 L/MONO、R∶0dBm/1 kΩ

#### **电源**

专用电源转接器(AC-10) 交流输出∶交流12V、1A

#### **功率消耗** 12 W

#### **尺寸(宽×高×深)** 164 x 62 x 176 mm (6-7/16" x 2-7/16" x 6-15/16")

#### **重量**

910 g (2lbs.)

#### **附件**

电源转接器(AC-10) CD-ROM USB电缆 用户手册(本手册) 插曲清单

\* 规格与设计变更恕不另行通知。

# <span id="page-26-0"></span>**软件特许协定**

下面是最终用户的您和雅马哈公司(以下简称"雅马哈")之间的合法协定。附送的雅马哈软件程序是由 雅马哈特许给原始购买者的,只能在下述条件下使用。请仔细阅读此特许协定。打开包装就表示您接受 下述条件。如果您不同意这些条件,请不要打开包装而原封退还给雅马哈。

#### **1. 特许与版权的授予**

雅马哈授予原始购买者的您在个人电脑系统上使 用附送的软件程序和数据(以下简称"软件")副本 的权利。您不能在两台以上的电脑或电脑终端设 备上使用它。该软件归雅马哈所有,并受日本版 权法及一切可适用的国际条约之规定所保护。您 被赋予要求软件中所含媒体的所有权。因此,您 必须与任何其它有版权的资料一样地对待软件。

#### **2. 限制**

软件程序是有版权的。您不能用其它任何办法对 软件进行相反的工程设计或复制。您不能复制、 修改、更改、借用、出租、转售、分发软件之全部或 其一部分,或者从软件创作派生的作品。您不能 用其它电脑传送或在网上传送软件。如果您退还 副本,并保留对特许协定条件的同意,您就可以转 让永久使用软件和附送书面资料的所有权。

#### **3. 终止**

软件程序的特许规定在您收到软件之日起生效。 如果违反了版权法或特许规定条款,特许协定自 动终止,雅马哈不另行通知。在此情况下,您必须 立即毁坏该特许软件及其副本。

#### **4. 产品保证**

雅马哈对原始购买者保证,软件在正常条件下使 用时不能执行雅马哈提供的手册所述的功能,唯 一的补救办法就是由雅马哈免费更换在材料或工 艺上有瑕疵的任何媒体。除了上述明文规定之 外,软件"原样"提供,关于此软件无论是明示还是 暗示都没有其它保证,无限制地包括可交易性和 适应特别目的的暗示保证。

#### **5. 有限责任**

您唯一的补救方法和雅马哈的全部责任如上述规 定。由于使用或没有能力使用此软件而造成的任 何损坏,无限地包括任何偶然的或间接的损坏、费 用、损失利益、节省额或其它损失,哪怕雅马哈或 经授权的经销商已经忠告有发生此类损坏的可 能,或者任何他人要求索赔。

#### **6. 总则**

本特许协定依据日本法律解释,并日本法律支 配。

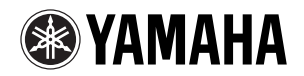

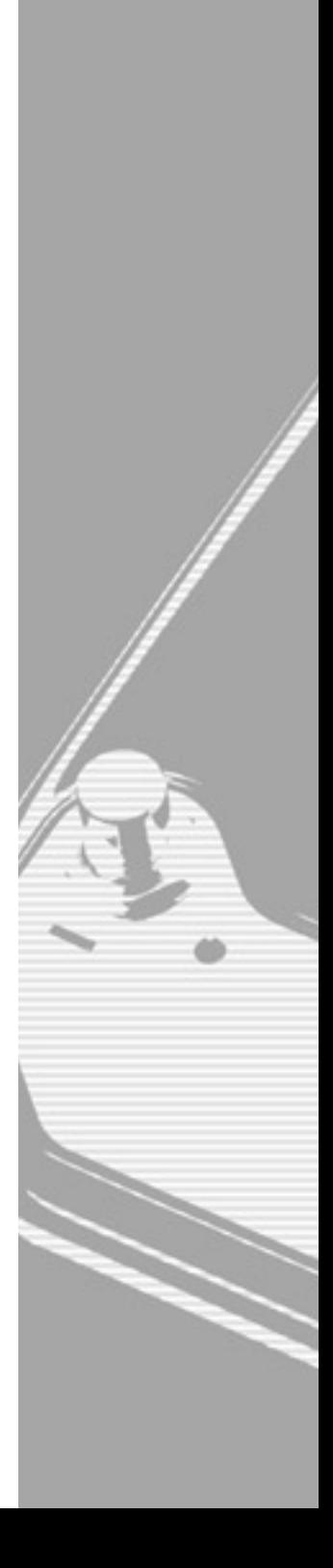

WB84400 Printed in China